## **SmartArt**

SmartArt is a tool that can be used to insert graphics and diagrams into your presentation.

Select the slide you are going to put the SmartArt on

## Choose Insert << SmartArt

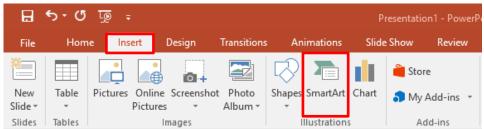

Or you can **click** on the **graph icon** inside the text box on the page.

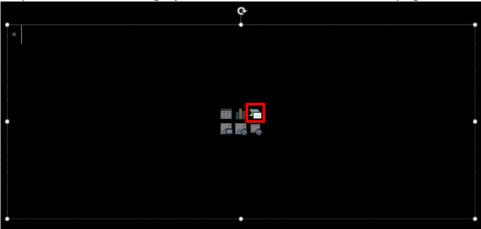

## Choose a SmartArt graphic << OK

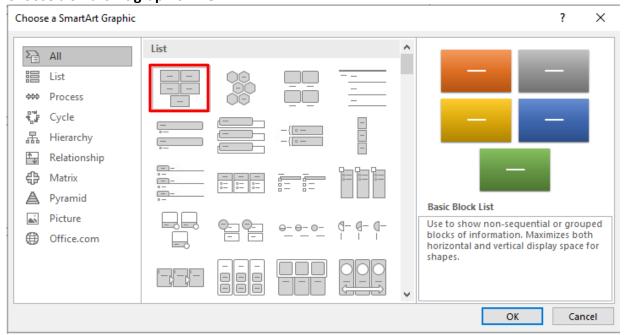

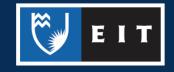

**Click** on the objects within the SmartArt graphic to **edit** them or click on them in the **Type your text here** box to edit the content.

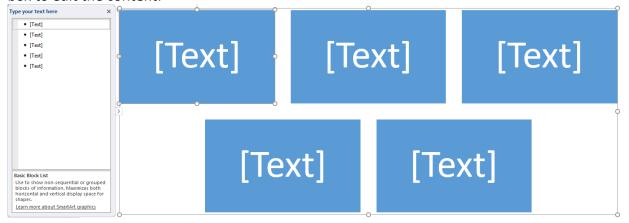

**Right click** on the objects in the **Type your text here** box to change their properties, and customise things such as colour and style

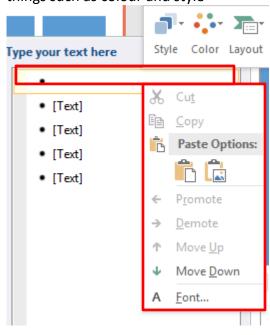

Or use the **Design** and **Format** tabs under **SmartArt Tools** in the **ribbon** to further customise the SmartArt.

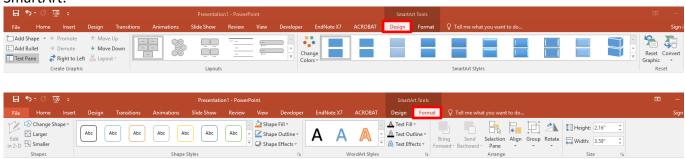

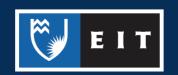